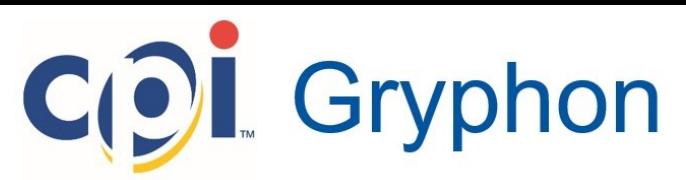

## Guida Pratica

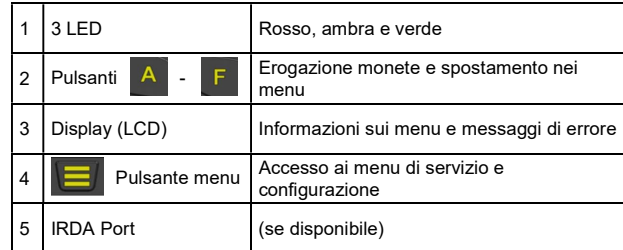

#### Uso dei pulsanti della tastiera

Se la rendiresto è inattiva, tramite i pulsanti è possibile erogare le monete dai tubi; se invece viene prima premuto il pulsante menu, i pulsanti consentono di navigare tra le varie opzioni dei menu di servizio e configurazione.

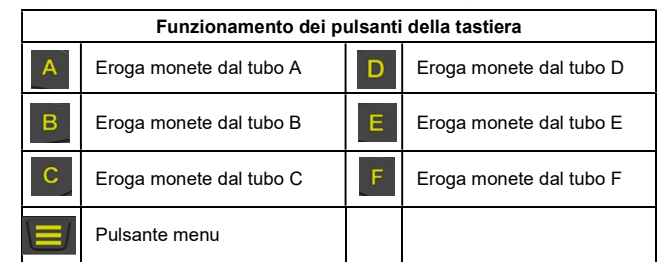

Il pulsante menu consente di accedere alle due modalità di impostazione disponibili: la modalità servizio e la modalità di configurazione. Modalità servizio: consente di accedere alle opzioni di configurazione del prodotto più utilizzate (vedere Opzioni della modalità servizio). Modalità di configurazione: consente di accedere a opzioni di configurazione generiche, utilizzate durante l'impostazione della rendiresto (vedere Opzioni della modalità di configurazione).

# Opzioni della modalità di servizio

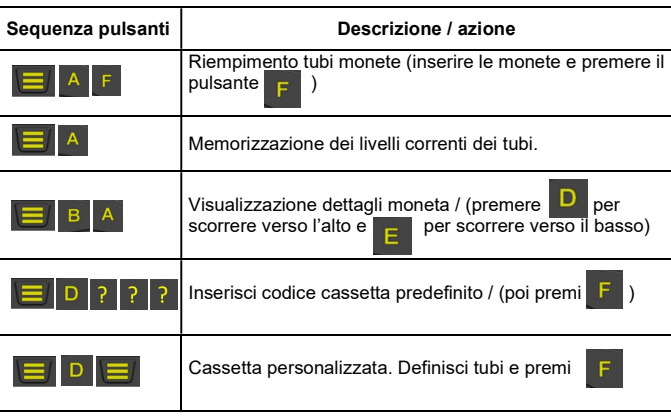

#### Codici luminosi dei LED

I tre LED della rendiresto forniscono informazioni aggiornate sullo stato della stessa. Per ulteriori dettagli, fare riferimento alla tabella seguente.

#### Codici LED verde

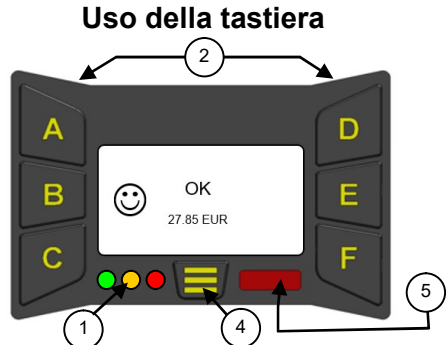

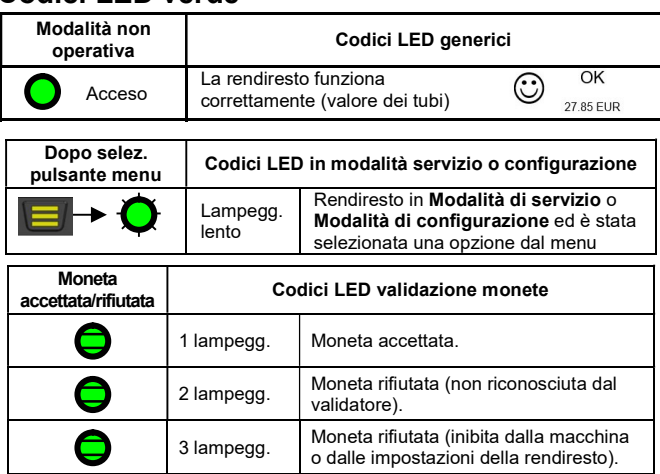

## Codici LED ambra

Il LED ambra consente di individuare errori verificatisi in uno dei moduli della rendiresto. In genere, si tratta di errori risolvibili intervenendo sulla macchina e causati da: inceppamenti delle monete, accumulo di sporcizia, rimozione della cassetta, ecc. Sul display della rendiresto è indicato il modulo in cui si è verificato l'errore.

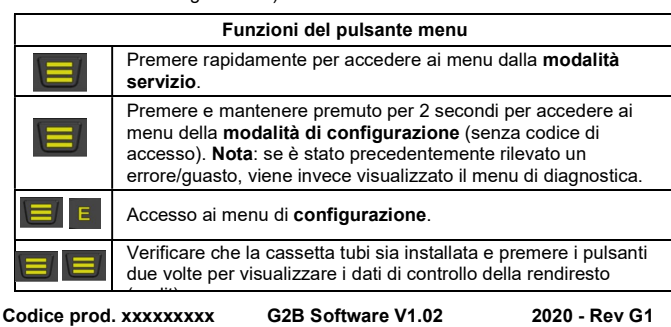

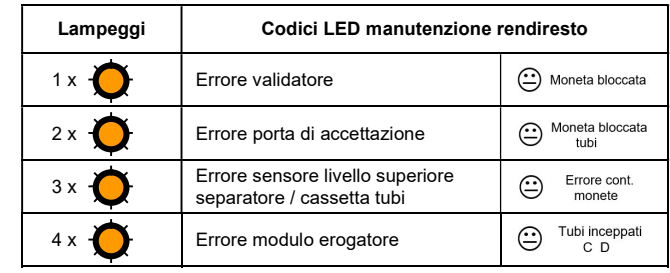

## Selezione di una cassetta predefinita

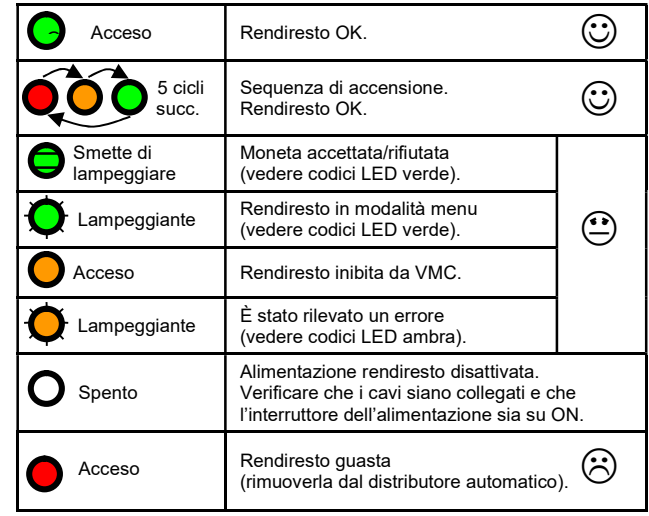

Nella memoria della rendiresto sono archiviate una serie di cassette tubi predefinite, ognuna associata a opzioni di pagamento differenti (vedere tabella seguente). Per selezionare la sequenza di pulsanti corrispondente all'opzione desiderata, consultare la tabella oppure l'etichetta applicata alla parte anteriore della cassetta tubi. Una volta specificato il codice, la cassetta selezionata viene impostata.

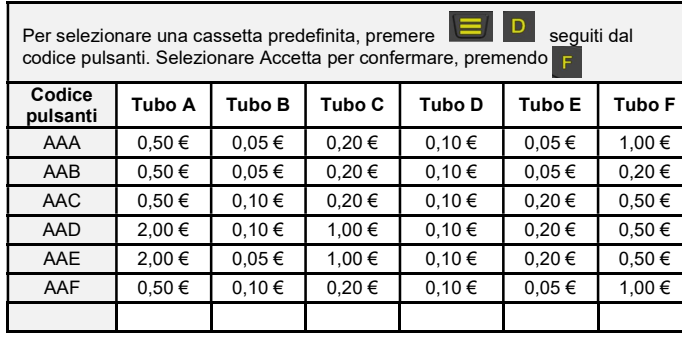

#### Creazione cassetta personalizzata

Se la cassetta di cui necessiti non è disponibile tra quelle predefinite puoi crearne una personalizzata. La rendiresto ha le seguenti restrizioni:

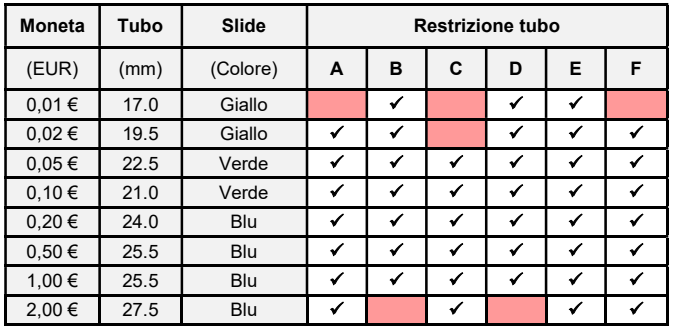

#### Accesso ai menu di servizio

Per accedere ai menu della modalità di servizio, premere rapidamente il pulsante menu. Sul display vengono immediatamente visualizzate le opzioni disponibili (vedere immagine seguente). Una volta attivata questa modalità, il LED verde inizia a lampeggiare. Utilizzare i pulsanti per selezionare le opzioni desiderate.

#### Accesso ai menu di configurazione

Per accedere alla Modalità di servizio, premi il tasto Menu seguito dal tasto E. Oppure premi il tasto Menu per 2 secondi.

Sul display vengono visualizzate le prime voci disponibili, che dipendono dalla modalità di connessione (EXEC / MDB).

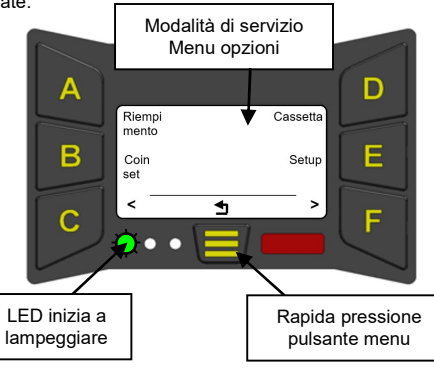

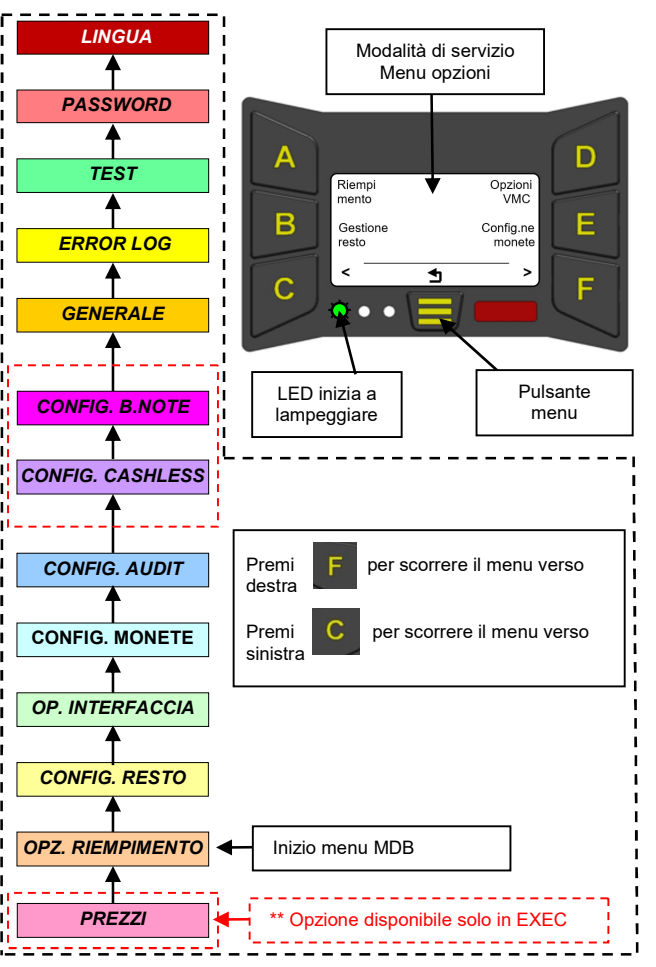

Nel grafico che segue è riportata la struttura dei menu della modalità di configurazione. Per accedere alla modalità di configurazione, premere il pulsante menu

#### Menu modalità di configurazione

seguito dal pulsante E.

## Simboli e icone del display

Durante la programmazione o il funzionamento della rendiresto, è possibile che sul display vengano visualizzate delle icone. Tali icone segnalano se la rendiresto necessita di manutenzione oppure aiutano l'utente durante la selezione dei vari programmi.

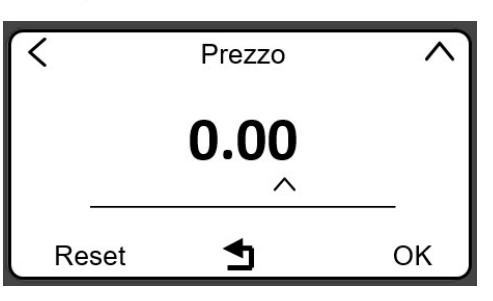

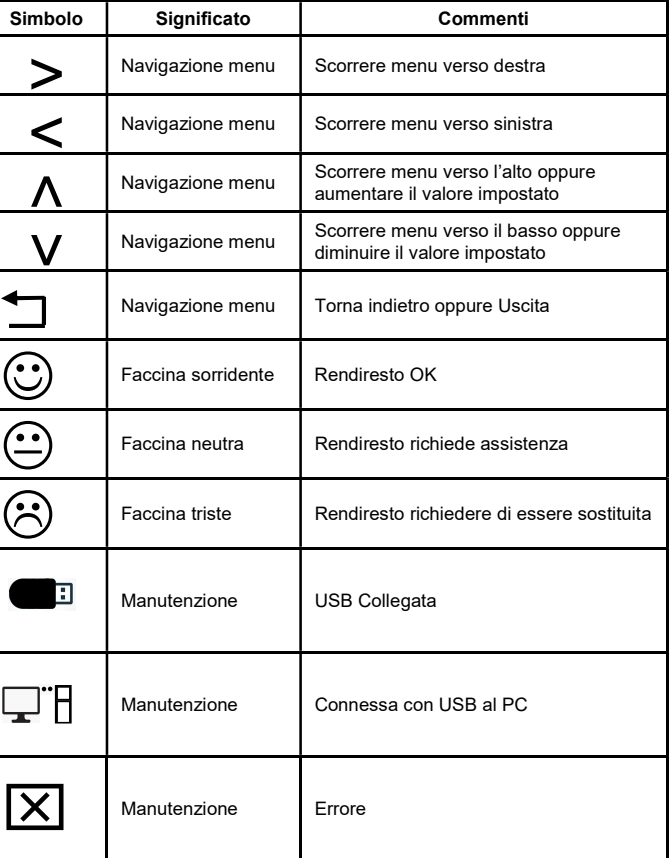

.

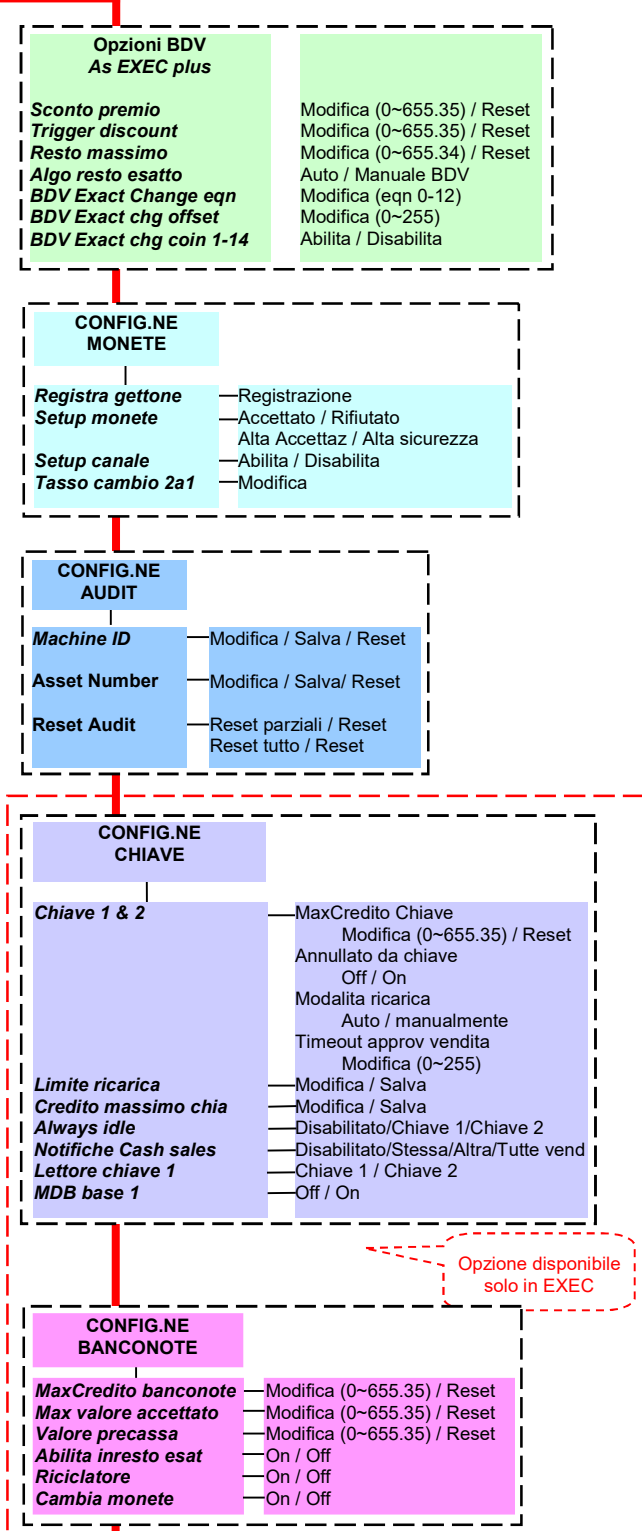

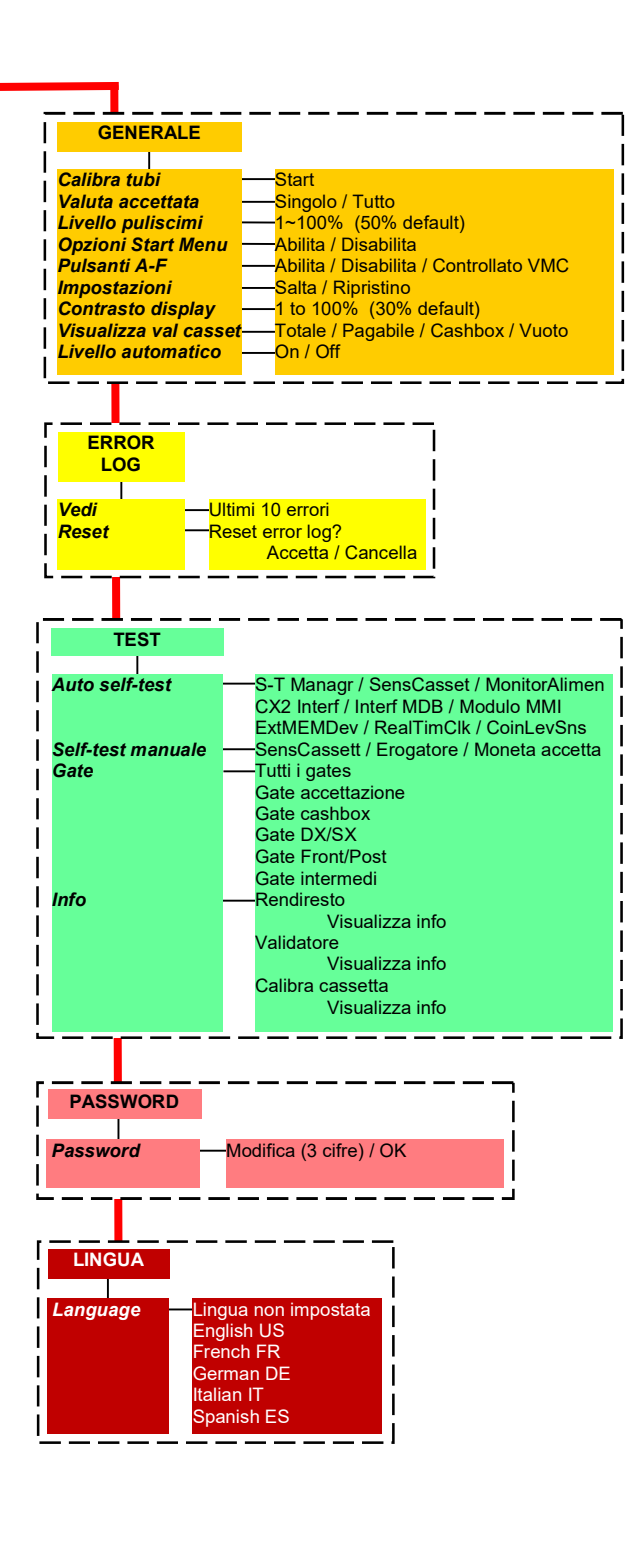

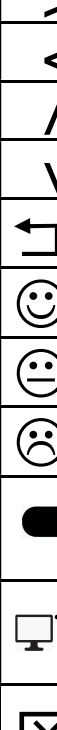

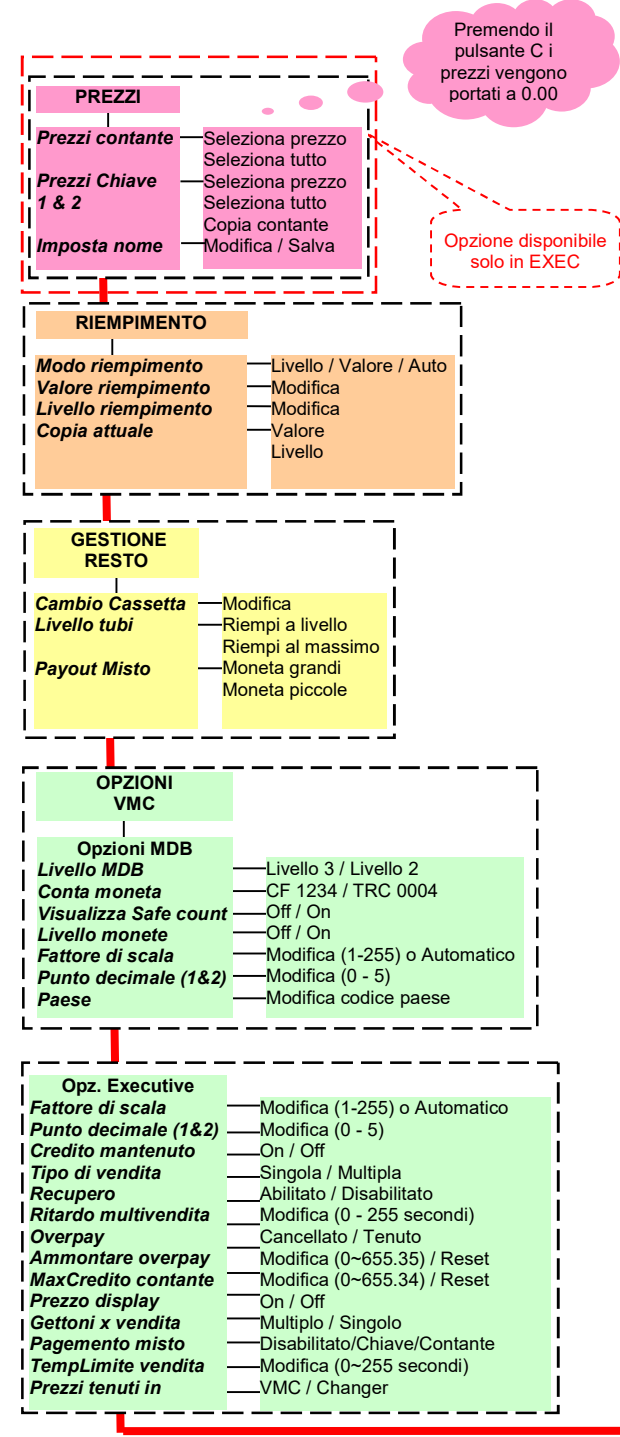